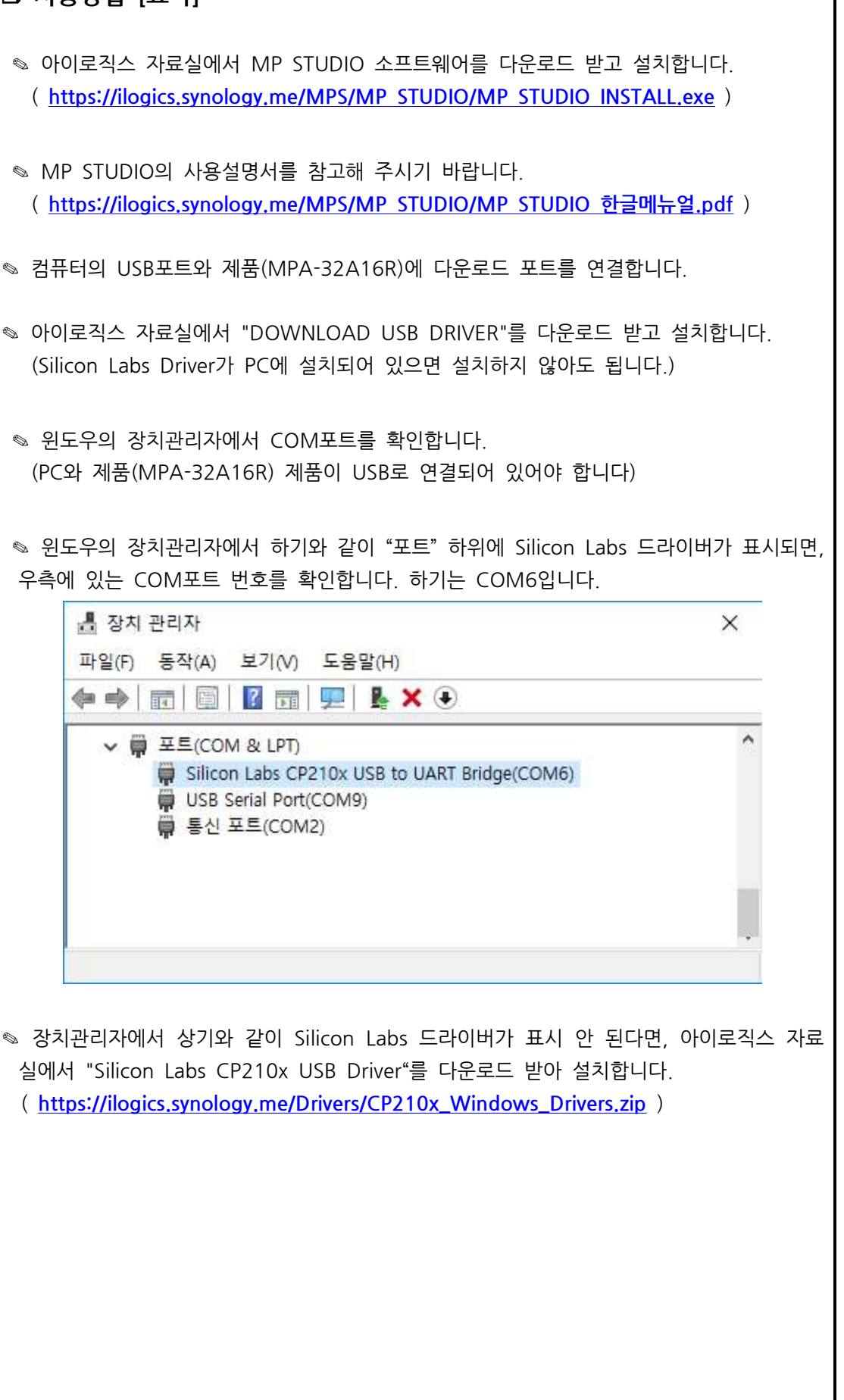

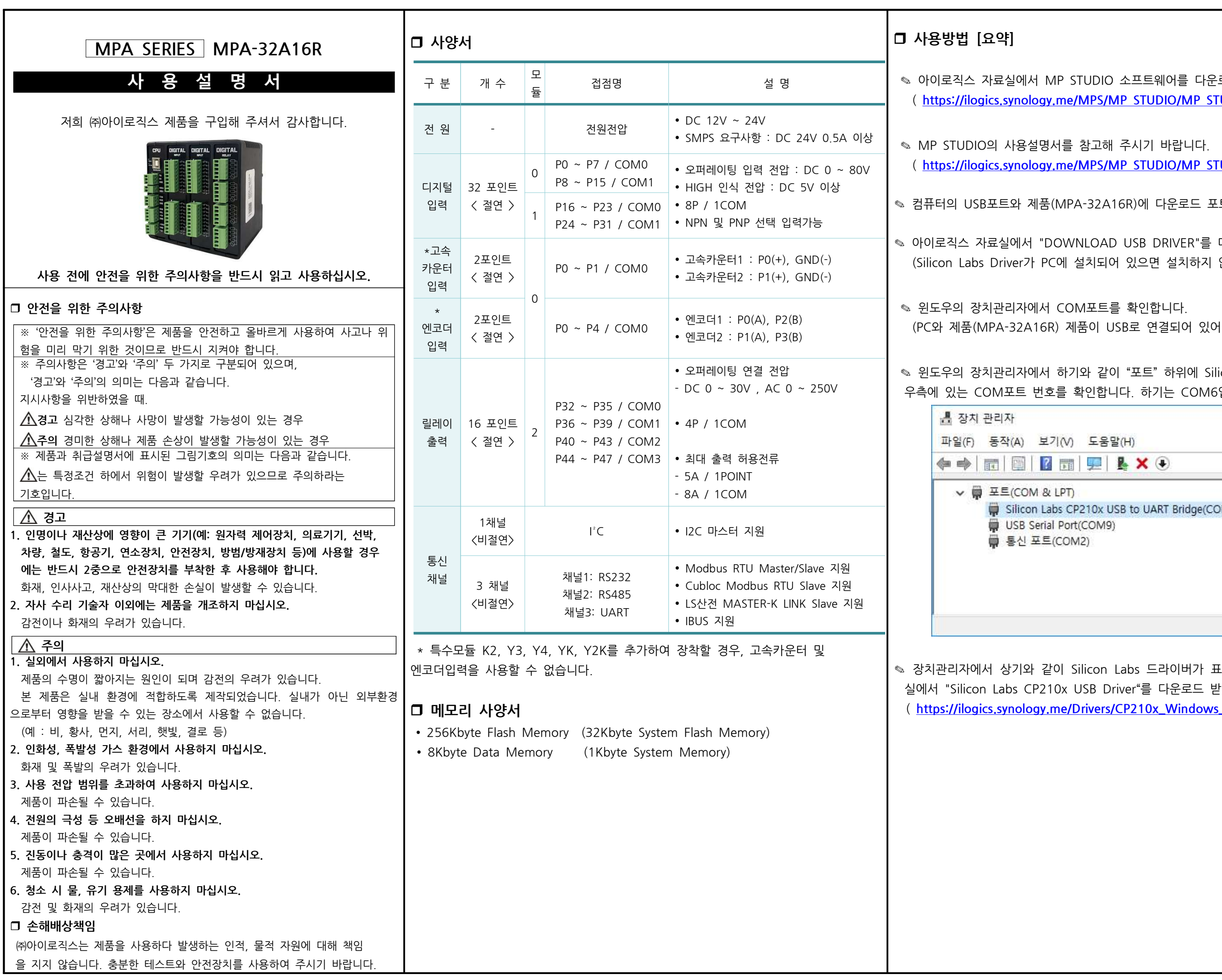

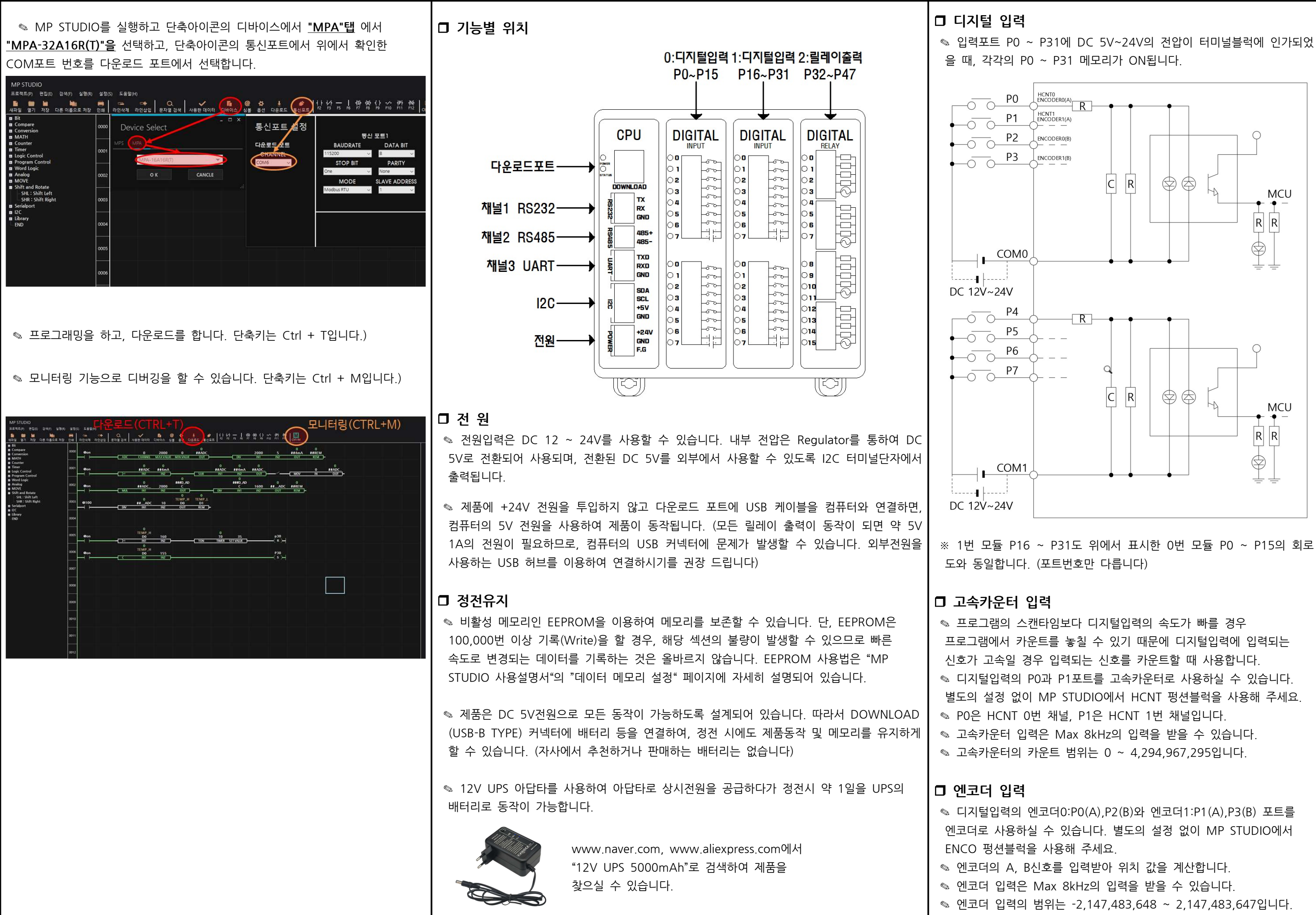

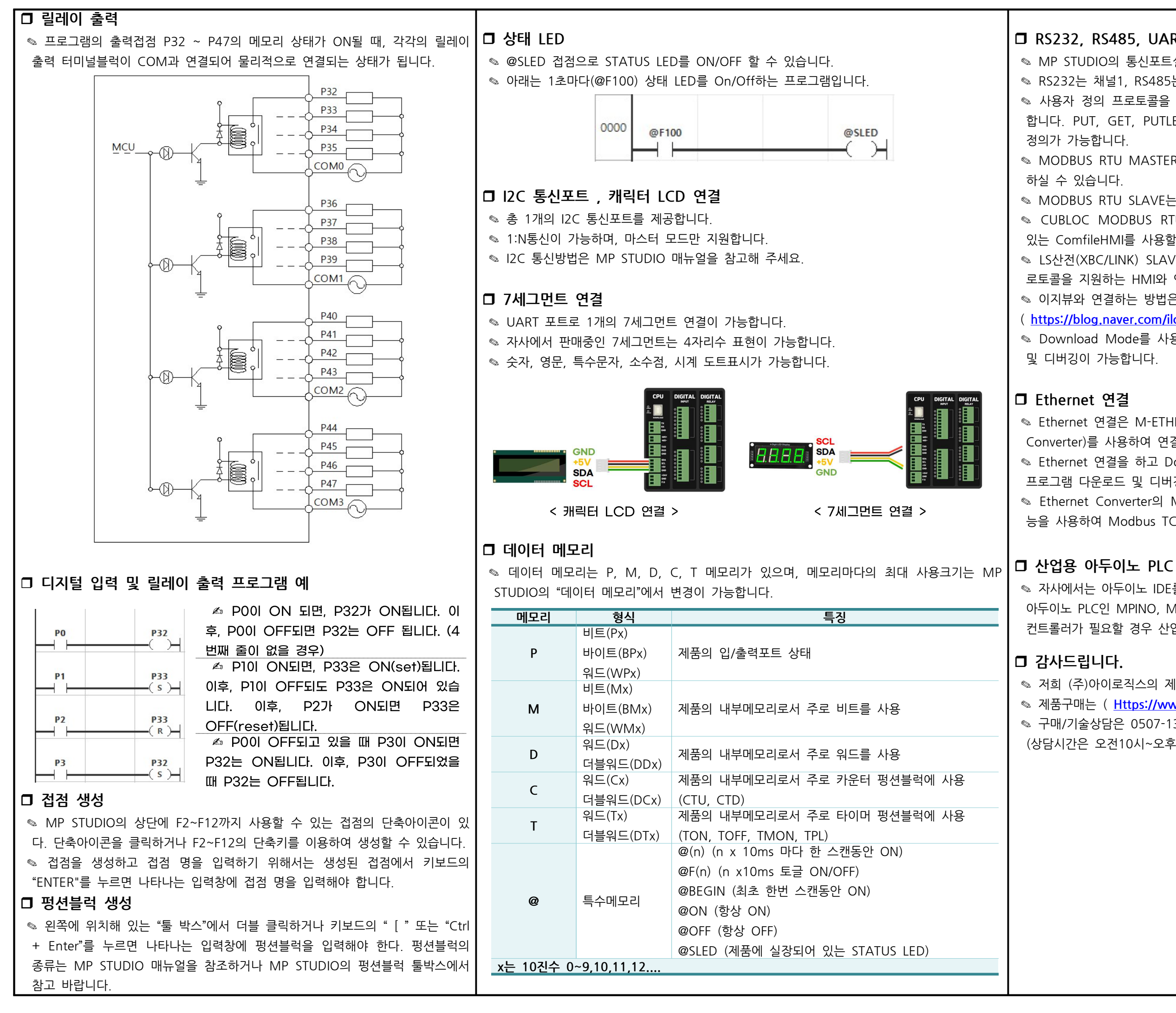

◎ LS산전(XBC/LINK) SLAVE를 지원합니다. LS산전의 CNET Master 프 로토콜을 지원하는 HMI와 연결하여 사용하실 때 사용하시기 바랍니다. ✎ 이지뷰와 연결하는 방법은 아래의 자사 블로그를 참조바랍니다.

✎ Ethernet M-ETHER(Ethernet to RS-232,RS-485 연결은 Converter)를 사용하여 연결이 가능합니다.

◎ Ethernet 연결을 하고 Download Mode를 사용하여 워격으로 프로그램 다운로드 및 디버깅이 가능합니다.

◎ Ethernet Converter의 Modbus TCP/IP <-> Modbus RTU 변환 기 능을 사용하여 Modbus TCP/IP를 사용할 수 있습니다.

◎ 자사에서는 아두이노 IDE를 사용하여 프로그램 할 수 있는 산업용 아두이노 PLC인 MPINO, MPAINO 제품군을 취급하고 있습니다. C코딩 컨트롤러가 필요할 경우 산업용 아두이노 PLC를 사용해 주시기 바랍니다.

◎ 저희 (주)아이로직스의 제품을 구매해주셔서 감사드립니다. ◎ 제품구매는 ( Https://www.ilogics.co.kr ) 에서 하실 수 있습니다. ◎ 구매/기술상담은 0507-1362-5020로 전화 주시기 바랍니다. (상담시간은 오전10시~오후5시입니다)

# RS232, RS485, UART 통신포트

◎ MP STUDIO의 통신포트설정에서 설정 값을 변경할 수 있습니다 ◈ RS232는 채널1, RS485는 채널2, UART는 채널3입니다.

◎ 사용자 정의 프로토콜을 작성할 수 있도록 NORMAL MODE를 지워 합니다, PUT, GET, PUTLEN, GETLEN 펑션블럭을 사용하여 프로토콜

◎ MODBUS RTU MASTER는 전 채널중 1개의 채널에만 선택하여 사용

◎ MODBUS RTU SLAVE는 전 채널에서 사용하실 수 있습니다.

● CUBLOC MODBUS RTU SLAVE를 지워합니다. 자사에서 판매하고 있는 ComfileHMI를 사용할 때 사용하시기 바랍니다.

( https://blog.naver.com/ilogics/222189642964 )

◎ Download Mode를 사용할 경우, 채널1~3에서도 프로그램 다운로드

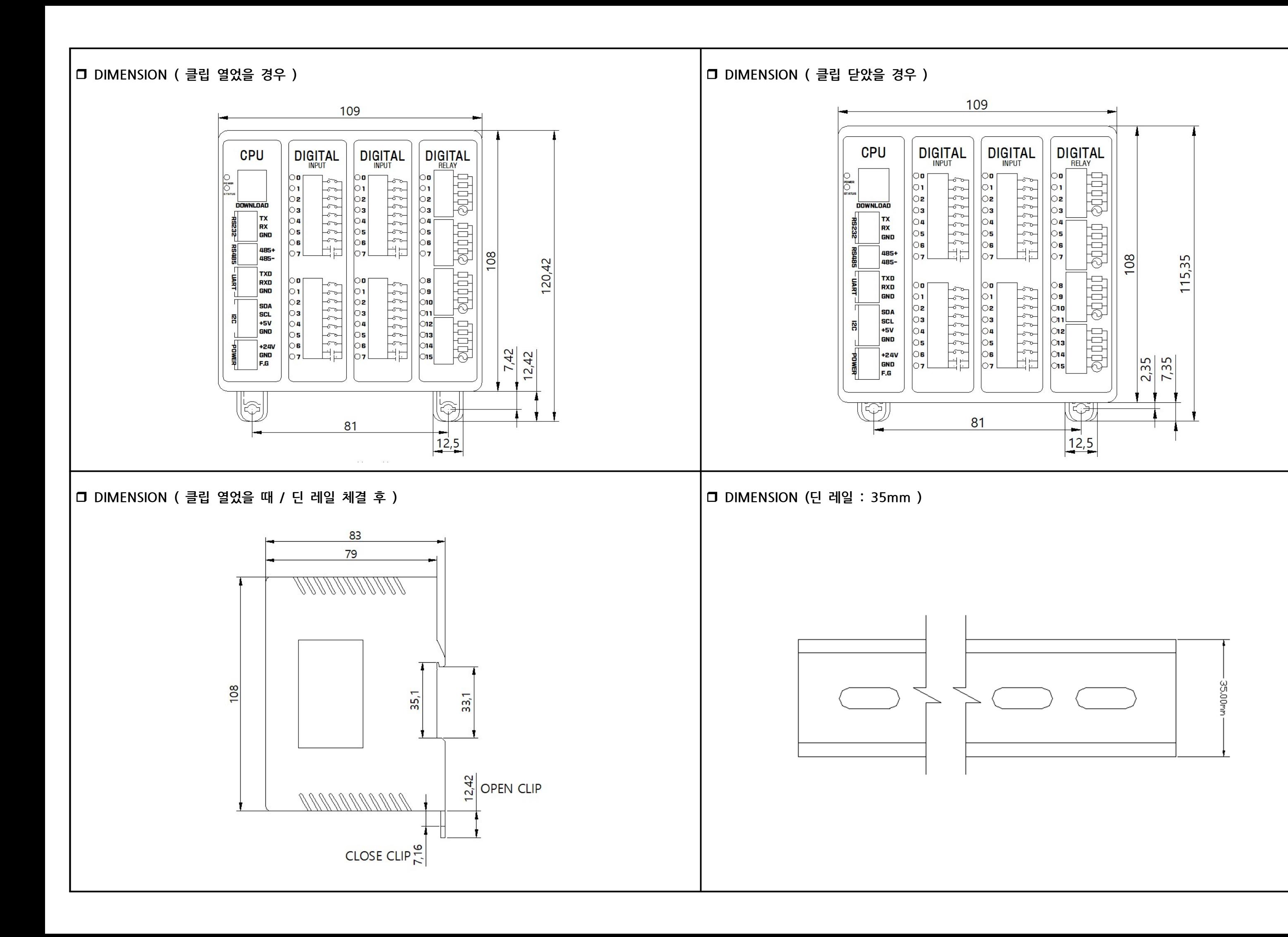